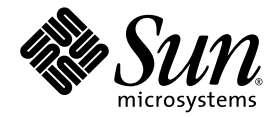

# Примечания к выпуску серверов Sun Fire™ V20z и Sun Fire V40z

Sun Microsystems, Inc. 4150 Network Circle Santa Clara, CA 95054 U.S.A. 650-960-1300

№ продукта 817-6132-11 Май 2004 г. Редакция A

Copyright 2004 Sun Microsystems, Inc., 4150 Network Circle, Santa Clara, California 95054, U.S.A., 2004. Все права защищены.

Sun Microsystems, Inc. обладает правами интеллектуальной собственности в отношении технологии, которая описана в данном документе. В частности (и без каких-либо ограничений) эти права интеллектуальной собственности могут

Настоящий документ и продукт, к которому он относится, распространяются по лицензиям, ограничивающим их использование, копирование,<br>распространение и декомпиляцию. Ни одна из частей продукта или настоящего документа не мо любыми средствами без предварительного письменного разрешения компании Sun и ее лицензиаров, если таковые имеются.

Программное обеспечение сторонней разработки, в том числе технология шрифтов, защищено авторским правом и предоставляется по лицензии от поставщиков компании Sun.

Части этого продукта могут поставляться от компании Berkeley BSD systems по лицензии Калифорнийского университета. UNIX – товарный знак, зарегистрированный в США и в других странах, предоставляется исключительно по лицензии компанией X/Open Company, Ltd.

Sun, Sun Microsystems, логотип Sun, AnswerBook2, docs.sun.com, Sun Fire и Solaris являются охраняемыми товарными знаками Sun Microsystems, Inc. в США и других странах.

Все товарные знаки SPARC используются по лицензии и представляют собой охраняемые товарные знаки компании SPARC International, Inc., зарегистрированные в США и в других странах. Продукты, имеющие товарные знаки SPARC, основаны на архитектуре, разработанной компанией Sun Microsystems, Inc.

Графический интерфейс пользователя OPEN LOOK и Sun™ был разработан компанией Sun Microsystems, Inc. для ее пользователей и лицензиатов.<br>Компания Sun признает, что компания Xerox первой начала исследования и разработку ко интерфейс пользователя Xerox, данная лицензия также охватывает лицензиатов компании Sun, которые реализовали графический интерфейс<br>пользователя OPEN LOOK или иным образом выполняют требования письменных лицензионных логов

Права правительства США – Коммерческое использование. Пользователи, являющиеся сотрудниками правительственных учреждений, должны использовать устройства Sun Microsystems, Inc. в соответствии со стандартным лицензионным соглашением, а также соответствующими положениями FAR и дополнениями к ним.

ДОКУМЕНТАЦИЯ ПРЕДОСТАВЛЯЕТСЯ "КАК ЕСТЬ". КОМПАНИЯ SUN ОТКАЗЫВАЕТСЯ ОТ ВСЕХ ЯВНЫХ ИЛИ ПОДРАЗУМЕВАЕМЫХ ГАРАНТИЙ, ВКЛЮЧАЯ ЛЮБЫЕ ПОДРАЗУМЕВАЕМЫЕ ГАРАНТИИ ПРИГОДНОСТИ К ПРОДАЖЕ, ПРИГОДНОСТИ ДЛЯ КОНКРЕТНОГО ИСПОЛЬЗОВАНИЯ ИЛИ НЕНАРУШЕНИЯ АВТОРСКИХ ПРАВ ЗА ИСКЛЮЧЕНИЕМ ТЕХ СЛУЧАЕВ, КОГДА ТАКИЕ ОТКАЗЫ ОТ ОТВЕТСТВЕННОСТИ ПРИЗНАЮТСЯ ЮРИДИЧЕСКИ НЕДЕЙСТВИТЕЛЬНЫМИ.

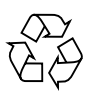

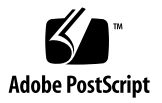

### Оглавление

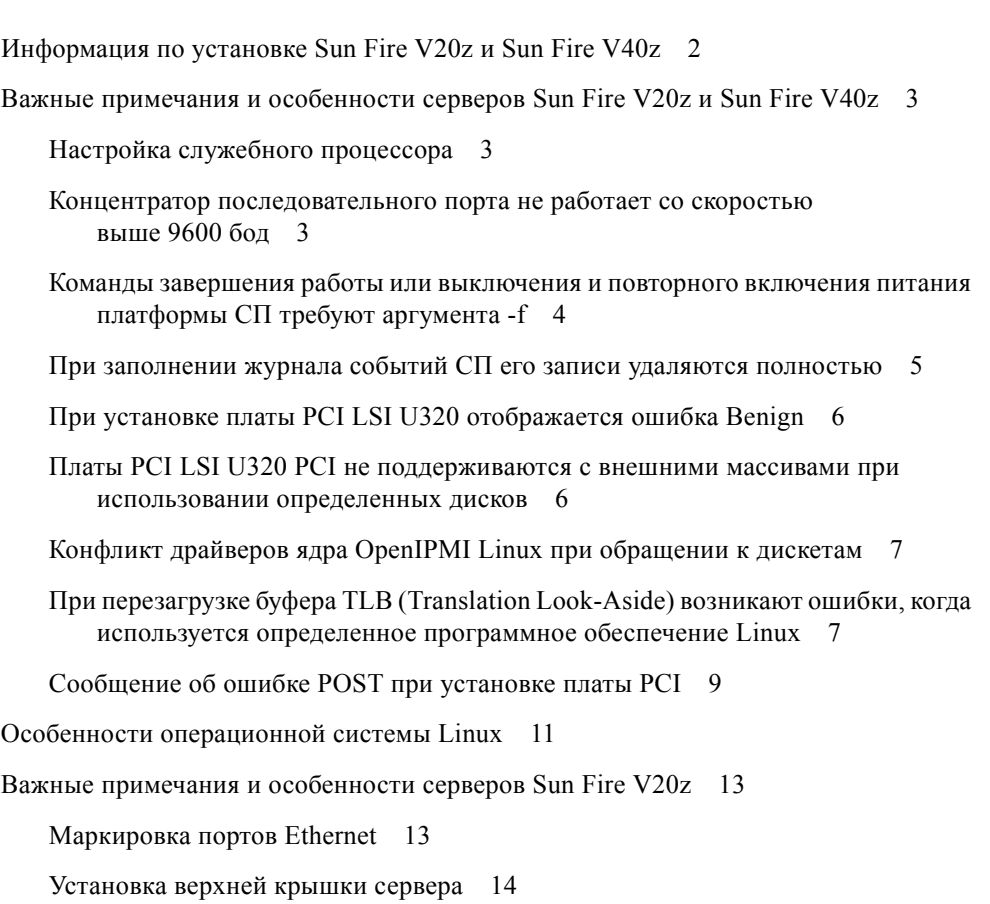

Настройка скорости [переадресации](#page-15-1) консоли 115.2K может приводить к зависанию системы при [выполнении](#page-15-1) теста POST 14

Местоположение перемычки [Sun Fire V20z Clear-CMOS 1](#page-17-0)6

Особенности [операционной](#page-18-0) системы Solaris 17

Важные примечания и особенности серверов [Sun Fire V40z](#page-20-0) 19

[Сообщения](#page-20-1) журнала событий СП, когда отключен один блок питания 19

Местоположение перемычки [Sun Fire V40z Clear CMOS](#page-21-0) 20

## Примечания к выпуску серверов Sun Fire V20z и Sun Fire V40z

Данные примечания к выпуску поделены на следующие разделы:

- "Информация по установке Sun Fire V20z и [Sun Fire V40z"](#page-5-0) на стр. 2
- "Важные примечания и особенности серверов Sun Fire V20z и [Sun Fire V40z"](#page-6-0) на [стр](#page-6-0). 3
- "Важные примечания и особенности серверов [Sun Fire V20z"](#page-14-0) на стр. 11
- "Важные примечания и особенности серверов [Sun Fire V40z"](#page-20-0) на стр. 17

### <span id="page-5-0"></span>Информация по установке Sun Fire V20z и Sun Fire V40z

Операционную систему можно установить на сервере без настройки программного обеспечения служебного процессора или общего сетевого тома (NSV). Однако если настройка служебного процессора или общего сетевого тома NSV пропущена, то будет невозможно использовать функции удаленного управления или диагностики системы.

- Файлы общего сетевого тома находятся на прилагаемом компакт-диске "Sun Fire V20z и Sun Fire V40z Servers Network Share Volume CD" (705-0970).
- Драйверы операционной системы и другие файлы поддержки находятся на прилагаемом компакт-диске ....Sun Fire V20z и Sun Fire V40z Servers Documentation and Support Files CD" (705-0971). На компакт-диске также содержатся следующие документы в формате PDF:
	- *Руководство по установке серверов Sun Fire V20z и Sun Fire V40z* (817-6142)
	- *Руководство по установке операционной системы на серверах Sun Fire V20z и Sun Fire V40z* (817-6152)
	- *Sun Fire V20z and Sun Fire V40z Servers User Guide* (817-5248)
	- *Sun Fire V20z and Sun Fire V40z Servers, Server Management Guide* (817-5249)
	- *Примечания к выпуску серверов Sun Fire V20z и Sun Fire V40z* (817-6132)

Самую последнюю информацию и файлы для загрузки всегда можно найти на веб-узле продукта по адресу:

```
http://www.sun.com/servers/entry/v20z/
http://www.sun.com/servers/entry/v40z/
```
Веб-узел с документацией содержит последние версии документации для пользователей и технического обслуживания, включая настоящие примечания к выпуску:

http://www.sun.com/products-n-solutions /hardware/docs/Servers/Workgroup\_Servers/Sun\_Fire\_V20z-V40z/

### <span id="page-6-0"></span>Важные примечания и особенности серверов Sun Fire V20z и Sun Fire V40z

#### <span id="page-6-1"></span>Настройка служебного процессора

При первом запуске служебного процессора (СП) необходимо указать имя пользователя и пароль для обеспечения его безопасной работы. В противном случае сервер может быть подвержен атакам через сетевой интерфейс СП. Подробные инструкции по настройке СП и начальной учетной записи менеджера см. в *Руководстве по установке серверов Sun Fire V20z и Sun Fire V40z*.

#### <span id="page-6-2"></span>Концентратор последовательного порта не работает со скоростью выше 9600 бод

Из-за ошибок фреймов некоторые концентраторы последовательного порта не работают с сервером, если для него установлена скорость более 9600 бод. Это происходит вследствие того, что на сервере установлены очень быстрые процессоры и приемо-передатчики UARTS с 16-байтными FIFO, что приводит к полному заполнению полосы пропускания. Между асинхронными байтами нет интервала, и за стоповым битом одного байта сразу же следует стартовый бит следующего байта.

Следствием этого является то, что терминал (или другое устройство), получающий такой сигнал, должен быть достаточно быстрым, чтобы работать на подобной скорости без потерь байтов. Когда концентратор последовательного порта выполняет сброс переполненного приемника и опять начинает прием, он больше не может определить, где находятся стартовые и стоповые биты. В результате возникает непрерывный поток обнаруженных и необнаруженных ошибок фреймов.

Для устранения этой неполадки выполните следующие действия:

- **1. Выполните следующие действия на сервере Sun Fire V20z/V40z:**
	- **а. Нажмите клавишу F2 для входа в BIOS Setup Utility (Утилита настройки BIOS).**
	- **б. В меню Advanced (Расширенное) выберите подменю Console Redirection (Переназначение консоли) и нажмите клавишу Enter.**
	- **в. В меню Console Redirection (Переназначение консоли) выберите параметр Baud Rate (Скорость передачи), а затем необходимое значение скорости (по умолчанию 9600).**
- **г. Выберите параметр Flow Control (Управление потоком), а затем CTS/RTS.**
- **д. Выберите параметр Console Type (Тип консоли), а затем нужный тип терминала.**
- **е. Нажмите клавишу F10 для сохранения изменений.**
- **2. Выполните следующие действия на консоли концентратора последовательного порта:**
	- **а. Выберите номер нужного порта.**
	- **б. Выберите скорость, соответствующую скорости, установленной для сервера.**
	- **в. Для параметра Flow Control (Управление потоком) выберите значение Hardware (Аппаратное).**
	- **г. Выберите для параметра DCD Sensitive (Обнаружить DCD) нужное значение: Yes (Да) или No (Нет).**
	- **д. Обязательно проверьте наличие подходящего переходного адаптера с гнездового разъема RJ-45 на гнездовой разъем DB-9 (см. документацию по эксплуатации концентратора последовательного порта).**
- **3. Если ошибки фреймов все же возникают, проверьте кабельные соединения от сервера к концентратору последовательного порта.**

#### <span id="page-7-0"></span>Команды завершения работы или выключения и повторного включения питания платформы СП требуют аргумента -f

Команды завершения работы или выключения и включения питания платформы требуют аргумента -f для правильного управления из командной строки служебного процессора.

Для завершения работы в командной строке СП используется следующий синтаксис:

platform set power state off -f

Для выключения и повторного включения питания в командной строке СП используется следующий синтаксис:

```
platform set power state cycle -f
```
#### <span id="page-8-0"></span>При заполнении журнала событий СП его записи удаляются полностью

При заполнении журнала событий СП (но не IPMI SEL) в нем автоматически удаляются некоторые записи. При удалении записей создается следующая запись журнала:

357 01/01/2004 13:49 SP critical Active Events High Water Mark Exceeded (превышена критическая отметка активных событий)

Для удаления всех записей журнала событий используется следующий синтаксис:

sp delete event -a

Подробную информацию о командах СП см. в Руководстве по управлению серверами Sun Fire V20z и Sun Fire V40z.

#### <span id="page-8-1"></span>При установке платы PCI LSI U320 отображается ошибка Benign

После установки платы PCI LSI U320 (LSI22320-R) на сервер и перезагрузки может отображаться следующее сообщение об ошибке:

```
Initializing.....
Adapter configuration may have changed, reconfiguration is 
suggested!
```
Это сообщение можно проигнорировать. Сервер перезагрузится успешно. Даже если восстановить значения по умолчанию, это сообщение все равно будет отображаться при использовании данной платы.

#### <span id="page-9-0"></span>Платы PCI LSI U320 PCI не поддерживаются с внешними массивами при использовании определенных дисков

При подключении внешнего массива SCSI к дополнительно плате PCI LSI U320 (LSI22320-R) не поддерживаются следующие диски и уровни микропрограммы.

Были обнаружены проблемы неправильного сравнения данных для следующих типов дисков с использованием указанных уровней микропрограммы:

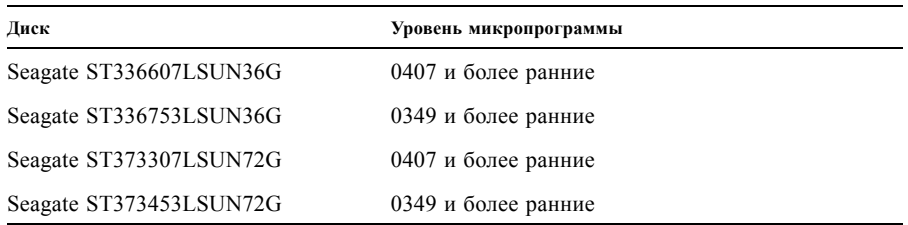

Рекомендуется обновить микропрограмму этих дисков до уровня 0507 (диски со скоростью вращения 10 000 об/мин)/ 0449 (диски со скоростью вращения 15 000 об/мин).

#### <span id="page-9-1"></span>Конфликт драйверов ядра OpenIPMI Linux при обращении к дискетам

Если используется внутриполосная функция IPMI с сервером, перед обращением к дискете (гибкому диску) необходимо выгрузить драйвер ядра OpenIPMI Linux. Если перед обращением к дискете не выгрузить драйвер ядра OpenIPMI, данные управления и записи на дискете, за которые отвечает драйвер ядра OpenIPMI Linux, будут повреждены.

- Чтобы выгрузить драйвер ядра OpenIPMI Linux, войдите в систему под именем root, а затем выполните следующие команды:
	- # **rmmod ipmi\_kcs\_drv**
	- # **rmmod ipmi\_devintf**
	- # **rmmod ipmi\_msghandler**
- После завершения обращения к дискете, восстановите внутриполосную функцию IPMI, выполнив следующие команды:
	- # **modprobe ipmi\_devintf**
	- # **modprobe ipmi\_kcs\_drv**

#### <span id="page-10-0"></span>При перезагрузке буфера TLB (Translation Look-Aside) возникают ошибки, когда используется определенное программное обеспечение Linux

В меню BIOS Advanced (Расширенные) имеется параметр "No Spec. TLB Reload" (Перезагрузка неуказанного буфера TLB). По умолчанию этот параметр отключен, что означает, что перезагрузка TLB разрешена.

Когда используется этот параметр по умолчанию, в системах с 64-разрядной версией Red Hat Linux, а также SUSE Linux с пакетом обновления 1 были замечены ошибки, аналогичные следующей.

Northbridge status a60000010005001b GART error 11 Lost an northbridge error NB status: unrecoverable NB error address 0000000037ff07f8 Error uncorrected

Чтобы предотвратить появление таких ошибок, необходимо отключить перезагрузку буфера TLB. Для этого выполните следующие действия:

- **1. Перезагрузите сервер и нажмите клавишу F2 для открытия экрана настройки BIOS.**
- **2. перейдите в меню Advanced (Расширенные) -->Chipset Configuration BIOS (BIOS настройки микросхем).**
- **3. С помощью клавиш со стрелками перейдите вниз к параметру No Spec. TLB reload (Перезагрузка неуказанного буфера TLB) и измените его значение Disabled (Отключено) на Enabled (Включено).**

При этом перезагрузка буфера TLB будет запрещена, и сообщение об ошибке не будет появляться.

#### <span id="page-10-1"></span>Сообщение об ошибке POST при установке платы PCI

При добавлении в сервер платы PCI возможно появление сообщения об ошибке во время выполнения самодиагностики при включении (POST), как в следующем примере:

Error Message: Expansion ROM not initialized. PCI Mass Storage Controller in Slot 01 Bus: 02, Device: 05, Function:00

Если в этот момент нажать клавишу F1, операционная система загрузится нормально.

*Отключение параметра Option ROM Scan (Сканирование дополнительного ПЗУ), чтобы сообщение об ошибке не появлялось*

При появлении сообщения об ошибке во время POST выполните следующие действия, чтобы это сообщение больше не появлялось.

**Примечание –** После выполнения этих действий загрузка с данной дополнительной платы станет невозможна. Если требуется отключить сообщение об ошибке и загрузиться с этой дополнительной платы (только для плат с контроллером SCSI), выполните другую процедуру, описанную в разделе "[Отключение](#page-11-0) параметра Option ROM Scan (Сканирование [дополнительного](#page-11-0) ПЗУ) на используемой для загрузки плате [с контроллером](#page-11-0) SCSI" на стр. 8.

- **1. Нажмите клавишу F2 для входа в BIOS Setup Utility (Утилита настройки BIOS).**
- **2. В меню Advanced (Расширенное) выберите подменю PCI Configuration (Настройка PCI).**
- **3. Выберите PCI Device Slot 1 или 2 (выберите разъем, в который установлено новое устройство).**
- **4. Измените значение параметра Option ROM Scan (Сканирование дополнительного ПЗУ) на Disabled (Отключено).**
- **5. Нажмите клавишу F10 для сохранения изменений.**

При последующих запусках POST сообщение об ошибке отображаться не будет.

<span id="page-11-0"></span>*Отключение параметра Option ROM Scan (Сканирование дополнительного ПЗУ) на используемой для загрузки плате с контроллером SCSI*

- **1. Нажмите клавишу F2 для входа в BIOS Setup Utility (Утилита настройки BIOS).**
- **2. В меню Advanced (Расширенное) выберите подменю PCI Configuration (Настройка PCI).**
- **3. Выберите параметр Embedded Broadcom Gbit 0 или Embedded Broadcom Gbit 1 (выберите порт, который** *не* **подсоединен к сетевому серверу PXE).**
- **4. Измените значение параметра Option ROM Scan (Сканирование дополнительного ПЗУ) на Disabled (Отключено).**
- **5. Нажмите клавишу F10 для сохранения изменений.**

При последующих запусках POST сообщение об ошибке отображаться не будет, а возможность загрузки с платы с контроллером SCSI сохранится.

### <span id="page-12-0"></span>Особенности операционной системы Linux

В этом разделе приведены особенности серверов Sun Fire V20z и Sun Fire V40z, работающих с поддерживаемыми операционными системами Linux. Все последующие улучшения см. на веб-узле:

http://www.sun.com/servers/entry/v20z/ http://www.sun.com/servers/entry/v40z/

• Обнаружено, что при некоторых условиях драйвер видео для сервера производства компании Trident, поставляемый c Red Hat Enterprise Linux 3, может привести к блокировке системы. Эти условия описаны в интерактивной базе данных Bugzilla для Red Hat:

https://bugzilla.redhat.com/bugzilla/show\_bug.cgi?id=113533

Во избежание блокировки такого типа рекомендуется вместо него использовать для сервера драйвер видео VESA X, поставляемый с RHEL 3.

Чтобы выбрать драйвер VESA при установке, выполняйте ее обычным способом, пока не появится экран Graphical Interface (X) Configuration (Настройка графического интерфейса (X)). При открытии меню Other drivers (Другие драйверы) выбирается VESA driver (generic) (Драйвер VESA (стандартный)).

Чтобы выбрать драйвер VESA после установки, смените используемый драйвер Trident на VESA. Подробное описание действий см. в документации на Red Hat Enterprise Linux.

• 32-битная версия Red Hat Enterprise Linux 3 не распознает более 4 ГБ физической памяти, даже если установлено более 4 ГБ. Это ограничение возникает из-за настройки ядра системы по умолчанию, а не оборудования.

Особенности, связанные с распознаванием более 4 ГБ памяти из-за ограничений ядра системы по умолчанию, были выявлены у некоторых других 32-разрядных версий Linux. Если имеющаяся операционная система не распознает более 4 ГБ памяти, обратитесь к поставщику операционной системы для обеспечения нормальной работы установленной памяти.

- Для управления сервером Linux необходимо установить специальный драйвер ядра OpenIPMI Linux. Подробные инструкции по установке этого специального драйвера OpenIPMI см. в *Sun Fire V20z and Sun Fire V40z Servers, Server Management Guide*.
- Иногда операционная система распространяется не на компакт-дисках, а на дисках DVD. Чтобы установить программное обеспечение с дисков DVD, для сервера Sun Fire V20z рекомендуется дополнительно приобрести привод для дисков DVD-ROM/дискет (в серверах Sun Fire V40z дисковод DVD и для дискет поставляется как дополнительное оборудование.)

• Если система SUSE Linux Enterprise Server 8 установлена с компакт-диска с использованием утилиты установки на основе X windows, при выполнении последующих действий после установки могут возникать ошибки. При выполнении необходимых действий после установки утилита установки на основе X windows может возвращать управление основной консоли и отображать сообщение об ошибке, связанной с командой ps. В этом случае можно вернуть управление утилите установки на основе X windows, одновременно нажав клавиши CTRL-ALT-F7 на клавиатуре. В этот момент можно перейти к нормальной процедуре настройки после установки SUSE Linux Enterprise Server 8.

## <span id="page-14-0"></span>Важные примечания и особенности серверов Sun Fire V20z

В этом разделе приведены особенности эксплуатации модели сервера Sun Fire V20z и проблемы, связанные с ней и известные на данный момент.

#### <span id="page-14-1"></span>Маркировка портов Ethernet

Необходимо обратить внимание на маркировку портов Ethernet на задней панели сервера. Как показано в крайней правой части иллюстрации ([РИС](#page-14-2). 1), интерфейсы eth1 и eth0 помечены цифрой  $1"$  – верхний и  $.0"$  – нижний порт соответственно.

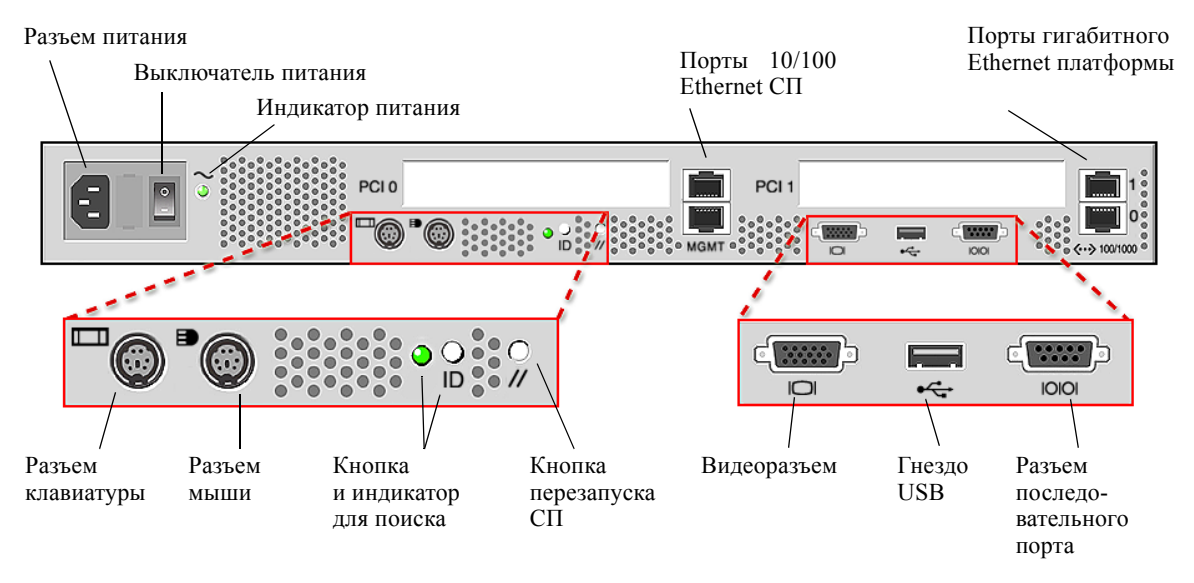

<span id="page-14-2"></span>**РИС. 1** Задняя панель сервера Sun Fire V20z

#### <span id="page-15-0"></span>Установка верхней крышки сервера

Во избежание повреждения крышки или компонентов сервера Sun Fire V20z будьте аккуратны при возвращении крышки на место после установки компонентов сервера.

Перед установкой крышки уберите с плат PCI все кабели периферийных устройств. Если крышка системы устанавливается с подключенными кабелями плат PCI, в боковой фланец крышки и в пенопластовый уплотнитель внутри него могут попасть детали разъема платы PCI, что может в некоторых случаях привести к деформации уплотнения крышки системы или повредить контакты разъемов.

Проверьте правильность подключения кабеля питания. Крышка системы может закрыться неправильно или с усилием. Неправильное подключение кабеля питания может также повлиять на работу системы.

Кабели питания необходимо проложить и прижать так, чтобы они не препятствовали установке крышки. Кабель питания необходимо заправить так, чтобы сам кабель и его фиксаторы не располагались ниже лицевой поверхности блока питания. Поверните фиксаторы вниз, чтобы они не выступали над кабелем.

#### <span id="page-15-1"></span>Настройка скорости переадресации консоли 115.2K может приводить к зависанию системы при выполнении теста POST

Если в сервере Sun Fire V20z общий объем памяти превышает 4 ГБ, *и* если установить скорость переадресации последовательного порта консоли равную 115.2K, то при выполнении теста при включении питания (POST) система может зависать.

*Чтобы изменить скорость переадресации последовательного порта консоли:* 

- **1. Во время загрузки операционной системы платформы нажмите клавишу F2, чтобы открыть утилиту настройки BIOS.**
- **2. В меню Advanced (Расширенное) выберите подменю Console Redirection (Переадресация консоли).**
- **3. Выберите необходимую скорость.**

**Примечание –** Прежде чем выбрать скорость 115.2K, убедитесь, что общий объем установленной в системе памяти не превышает 4 ГБ.

**4. Нажмите клавишу F10 для сохранения изменений.**

#### *Чтобы устранить зависание системы:*

**Примечание –** Если система зависнет при выполнении проверки памяти во время теста POST, необходимо выполнить следующую процедуру, чтобы удалить настройки CMOS и устранить зависание:

- **1. Выключите питание платформы, нажав и отпустив кнопку питания платформы на передней панели сервера.**
- **2. Снимите верхнюю крышку сервера.**
- **3. Найдите перемычку Clear-CMOS J110.**

См. раздел "Местоположение перемычки [Sun Fire V20z Clear-CMOS"](#page-17-0) на стр. 14.

**4. Переключите перемычку J110 с контактов 2+3 на контакты 1+2.**

См. раздел "Местоположение перемычки [Sun Fire V20z Clear-CMOS"](#page-17-0) на стр. 14.

- **5. Включите питание платформы, нажав и отпустив кнопку питания платформы на передней панели сервера.**
- **6. После успешной проверки памяти во время выполнения текста POST снова выключите питание платформы, нажав и отпустив кнопку питания платформы.**
- **7. Переключите перемычку J110 с контактов 1+2 снова на контакты 2+3.**
- **8. Установите верхнюю крышку на сервер.**
- **9. Включите питание платформы, нажав и отпустив кнопку питания платформы на передней панели сервера.**

#### <span id="page-17-0"></span>Местоположение перемычки Sun Fire V20z Clear-CMOS

Местоположение перемычки Clear-CMOS (J110) на материнской плате Sun Fire V20z показано далее.

- По умолчанию эта перемычка установлена на контакты  $2+3$ , что соответствует параметру "Clear-CMOS-Removed" (Очистка CMOS отключена). При такой настройке параметры CMOS сохраняются при каждой перезагрузке сервера.
- Если переключить перемычку на контакты 1+2, то будет выбрана настройка "Clear-CMOS-Installed" (Очистка CMOS установлена). При такой настройке параметры CMOS удаляются при каждой перезагрузке сервера.

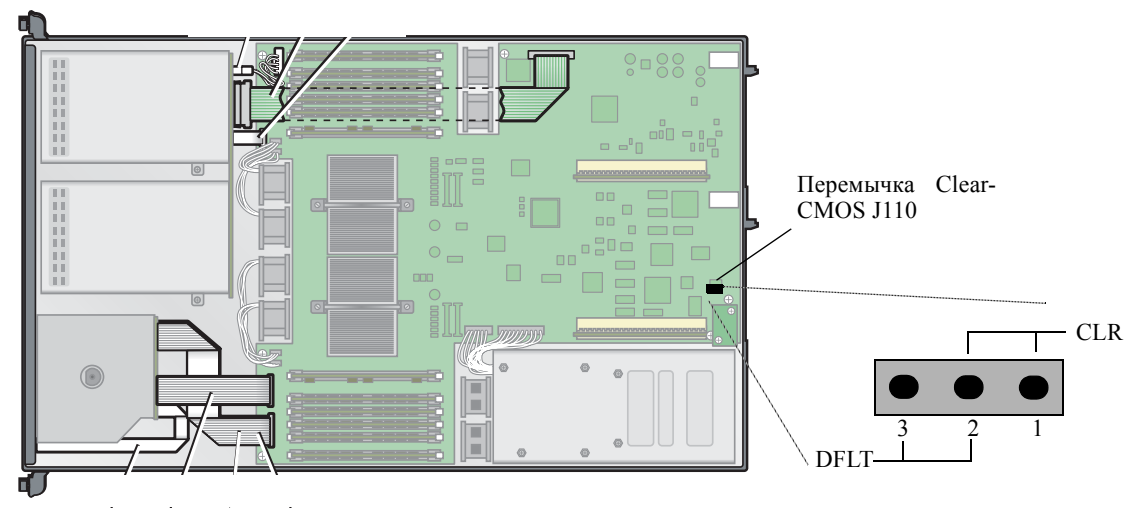

**РИС. 2** Материнская плата Sun Fire V20z Motherboard с перемычкой Clear-CMOS J110

### <span id="page-18-0"></span>Особенности операционной системы Solaris

В этом разделе приведены особенности серверов Sun Fire V20z и Sun Fire V40z с операционной системой Solaris™ 9 4/04. Все последующие улучшения см. на веб-узле: http://www.sun.com/servers/entry/v20z/ http://www.sun.com/servers/entry/v40z/

Первой версией Solaris, совместимой с этими серверами, будет Solaris 9 4/04. Тем не менее, после первого выпуска сервера будут добавлены некоторые функциональные особенности:

- В исходной модели не поддерживается функция RAID.
- Драйвер проверки ECC и поддержка IPMI, находящиеся на компакт-диске Sun Fire V20z и Sun Fire V40z Servers Documentation and Support Files.
- Для установки Solaris, при которой требуется графика, следует использовать драйвер VESA. При установке Solaris 9 4/04 с монитором выберите "VESA Generic Driver for VESA Compatible Video Cards" (Стандартный драйвер VESA для VESAсовместимых видеокарт) с помощью команды kdmconfig.
- Могут возникать проблемы при подключении к серверу мыши USB. Утилита kdmconfig может не обнаружить мышь USB и видео может не работать. Для решения этой проблемы выберите мышь USB самостоятельно на экране Pointing Device Selection (Выбор указывающего устройства) с помощью команды kdmconfig.
- Для диска загрузки Solaris существует ограничение на использование для SCSI целевого адреса 0.
- Иногда операционная система распространяется не на компакт-дисках, а на дисках DVD. Чтобы установить программное обеспечение с дисков DVD, для сервера Sun Fire V20z рекомендуется дополнительно приобрести привод для дисков DVD-ROM/дискет (в серверах Sun Fire V40z дисковод DVD и для дискет поставляется как дополнительное оборудование.)
- На этих серверах отсутствует встроенное оборудование UHCI. Для устройств, которые работают под управлением драйверов USB, предназначенных для предыдущих версий операционной системы Solaris X86 (использующих исходную архитектуру USBA), требуется один из следующих компонентов:
	- 1) плата USB PCI на базе UHCI сторонних производителей (с использованием соответствующего драйвера) или
	- 2) драйвер USBA 1.0 для работы со встроенным оборудованием OHCI.
- Индикаторы сетевого интерфейса могут неправильно работать с текущей сборкой программного обеспечения Solaris; однако сетевые соединения остаются полностью работоспособными.
- По мере появления исправлений для программного обеспечения Solaris x86 для этих серверов последние версии файлов для загрузки можно найти на следующих вебузлах: http://www.sun.com/servers/entry/v20z/ http://www.sun.com/servers/entry/v40z/

### <span id="page-20-0"></span>Важные примечания и особенности серверов Sun Fire V40z

#### <span id="page-20-1"></span>Сообщения журнала событий СП, когда отключен один блок питания

Если на сервере Sun Fire V40z установлены два блока питания, то сервер следует включать, только когда подключены кабели питания к обоим блокам питания.

Если отсоединить один кабель, в журнале событий СП появится множество сообщений о том, что отключен блок питания Эти сообщения можно проигнорировать, однако будут невидны другие сообщения в журнале.

См. также связанный раздел "При [заполнении](#page-8-0) журнала событий СП его записи удаляются [полностью](#page-8-0)" на стр. 5.

#### <span id="page-21-0"></span>Местоположение перемычки Sun Fire V40z Clear CMOS

Местоположение перемычки Clear-CMOS (J125) на материнской плате Sun Fire V40z показано далее. Эту перемычку можно использовать для очистки CMOS, если сервер по каким-либо причинам зависнет.

- По умолчанию эта перемычка установлена на контакты  $2+3$ , что соответствует параметру "Clear-CMOS-Removed" (Очистка CMOS отключена). При такой настройке параметры CMOS сохраняются при каждой перезагрузке сервера.
- Если переключить перемычку на контакты 1+2, то будет выбрана настройка "Clear-CMOS-Installed" (Очистка CMOS установлена). При такой настройке параметры CMOS удаляются при каждой перезагрузке сервера.

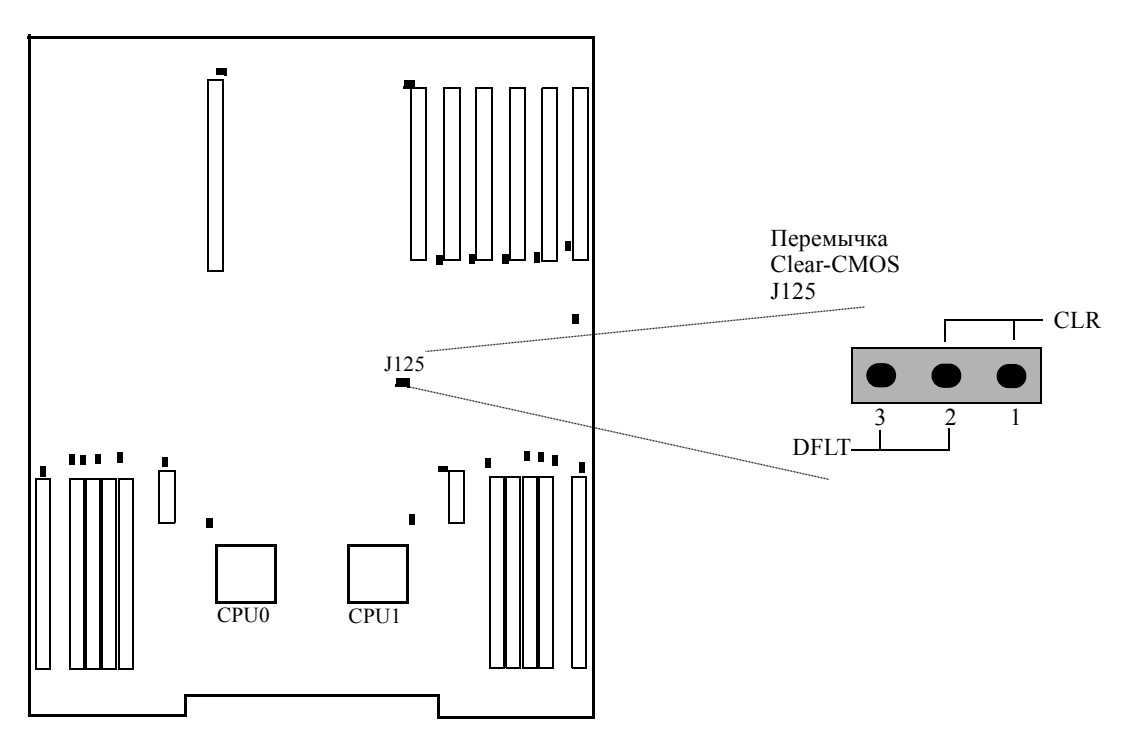

**РИС. 3** Материнская плата Sun Fire V40z с перемычкой Clear-CMOS J125